## 以BEA Mobile 驗證網上交易流程

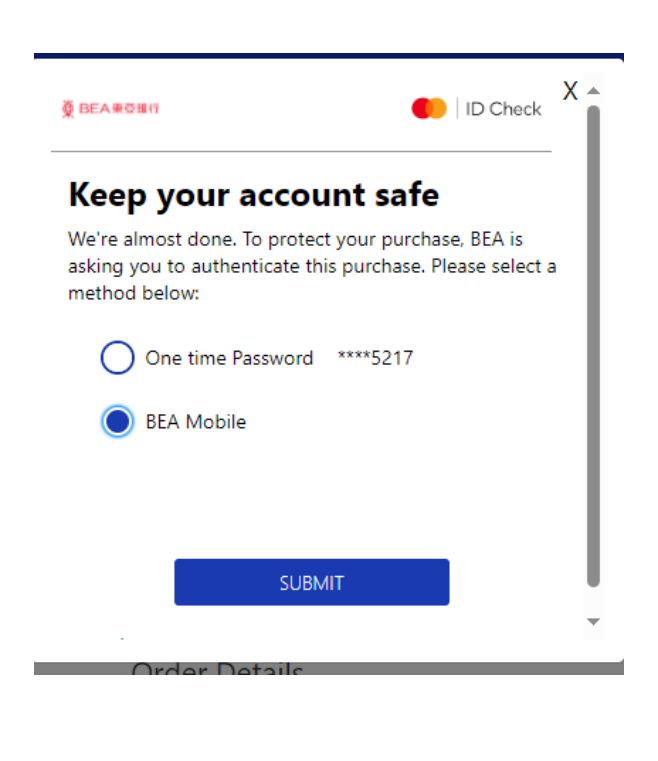

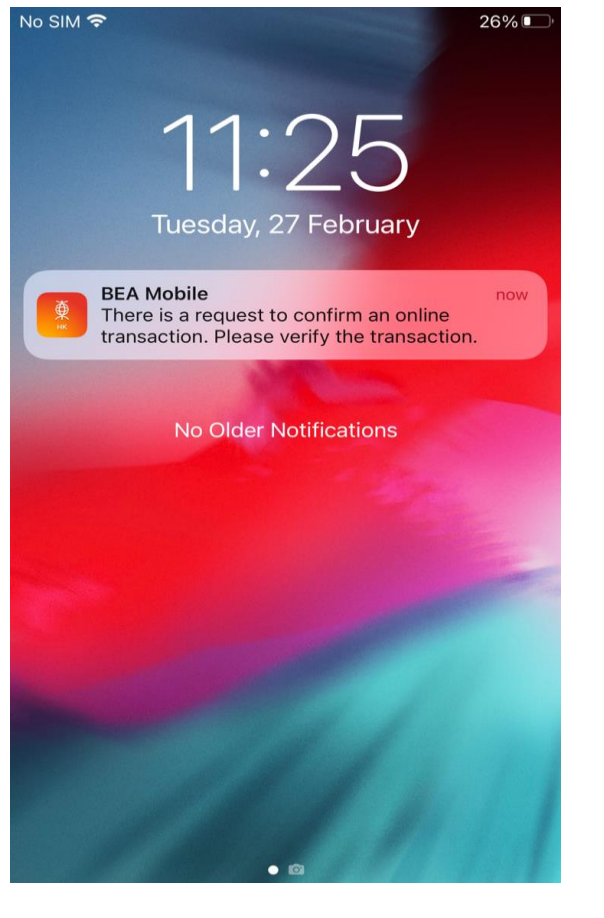

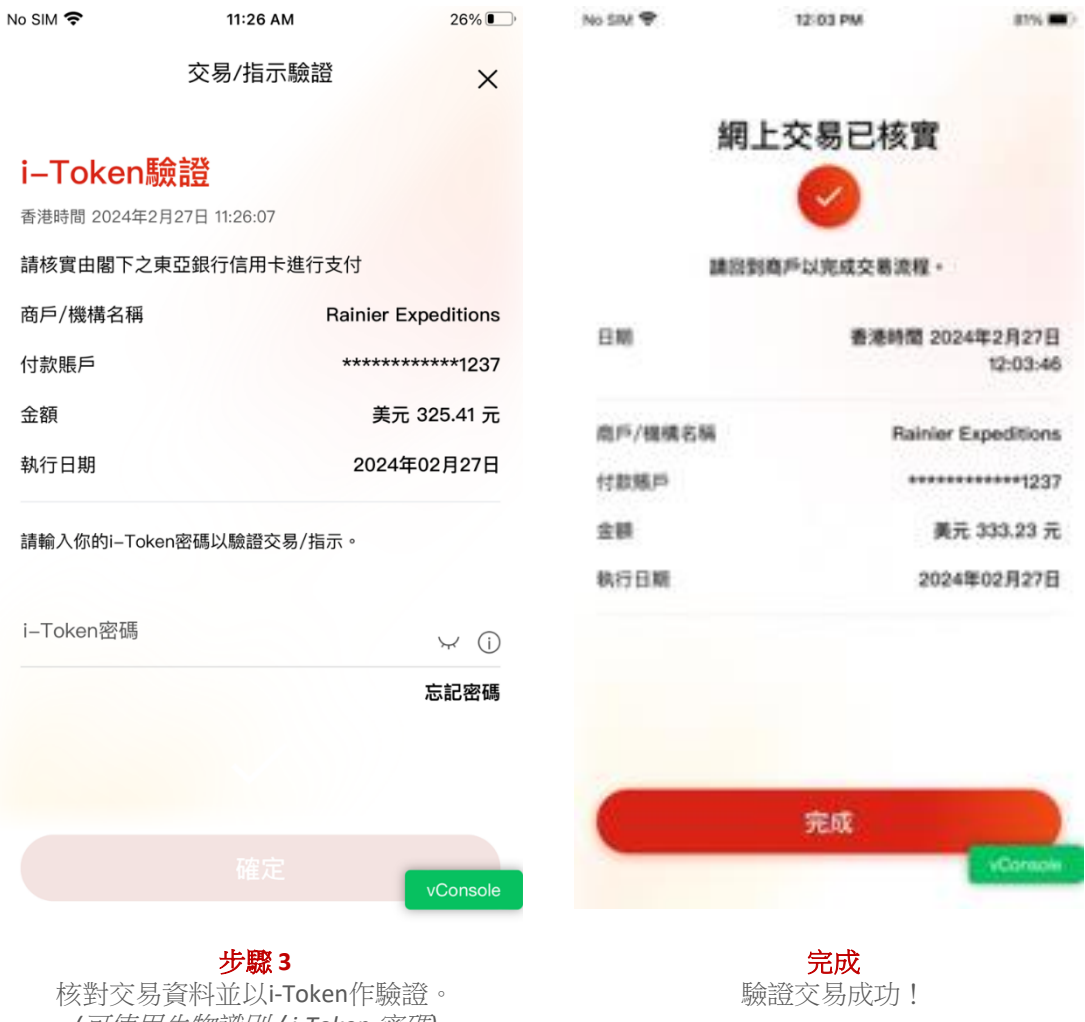

步驟 **1** 進行網上交易時,選擇「東亞銀行手機版」 ("BEA Mobile") 作驗證方式

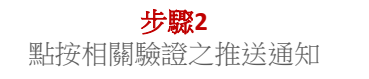

*(*可使用生物識別 */ i-Token* 密碼*)*